TARTU ÜLIKOOL

Arvutiteaduse instituut

Informaatika õppekava

**Erik Päslane**

# **Ettevõtja personaalne veebisait**

**Bakalaureusetöö (9 EAP)**

Juhendaja: Lidia Feklistova, PhD

# **Ettevõtja personaalne veebisait**

## **Lühikokkuvõte:**

Bakalaureusetöö eesmärk on luua personaalne veebisait ettevõtjale Inna Sidoruk. Töö sisaldab ülevaadet veebidisaini põhiprintsiipidest, tuuakse välja loodava veebisaidi funktsionaalsed ja mittefunktsionaalsed nõuded, kirjeldatakse veebisaidi arendamisel kasutatud tehnoloogiad. Töös kirjeldatakse valminud veebisaiti ning tuuakse välja testimise tulemused. Viimases peatükis on toodud võimalikud edasiarengu suunad.

# **Võtmesõnad:**

Personaalne veebisait, Vue.js, Express.js, MongoDB

**CERCS:** P175 Informaatika

# **A personal website for entrepreneur**

#### **Abstract:**

The purpose of the bachelor's thesis is to create a personal website for entrepreneur Inna Sidoruk. The thesis includes an overview of the basic principles of web design, outlines the functional and non-functional requirements of the website to be created, describes the technologies used in the development of the website, provides a description of the completed website, and highlights the results of testing. The final chapter presents possible directions for further development.

## **Keywords:**

Personal website, Vue.js, Express.js, MongoDB

**CERCS:** P175 Informatics

# **Sisukord**

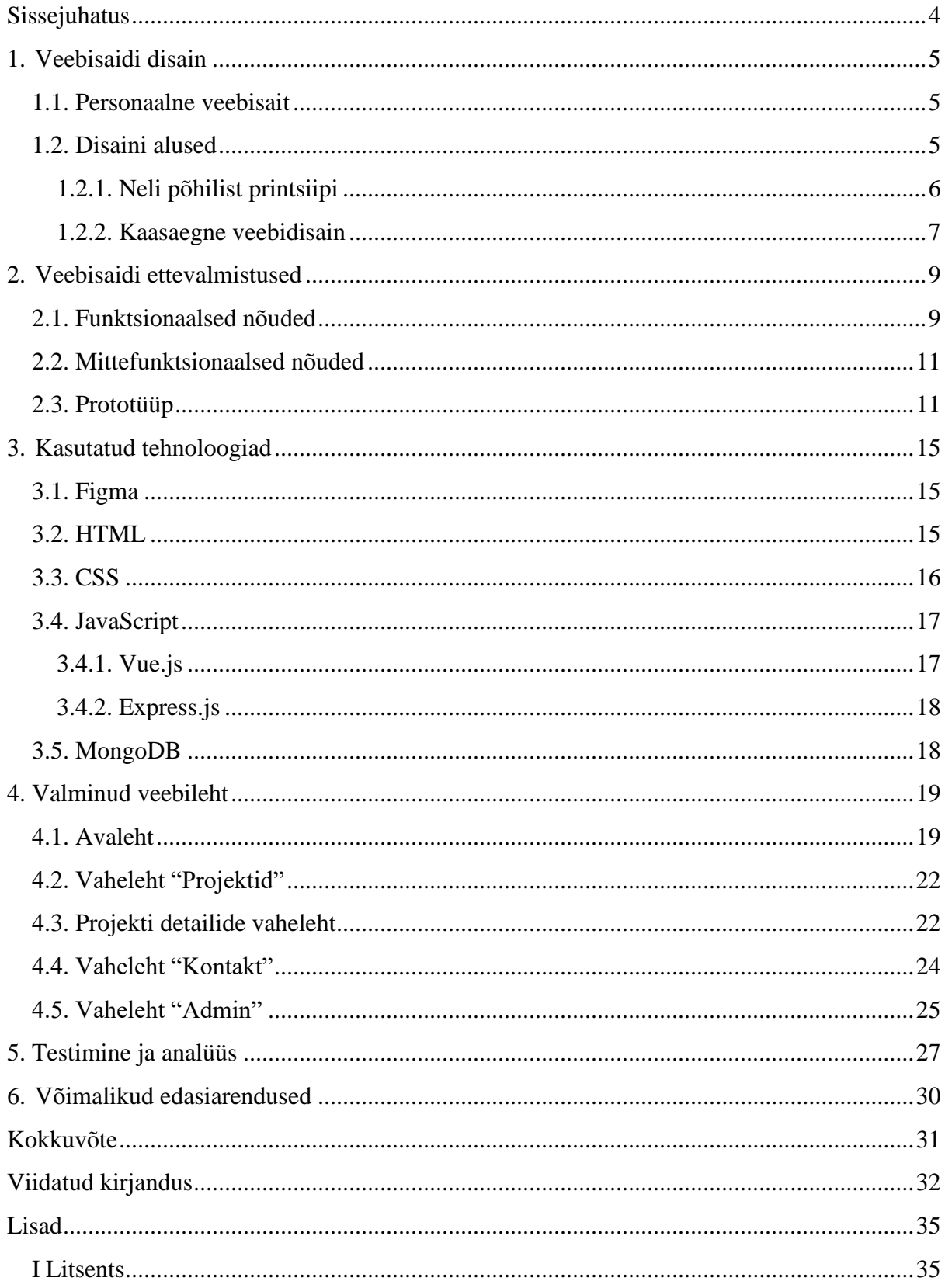

# <span id="page-3-0"></span>**Sissejuhatus**

Tänapäeva digitaalses maailmas on personaalne veebisait muutunud ettevõtjate jaoks üheks olulisematest vahenditest enese esitlemiseks ja brändi arendamiseks. Inna Sidoruk, mitmekülgne ettevõtja, tegutseb mitmes valdkonnas, sh lõhnaturunduse, muusika ja kommunikatsiooni alal, vajab veebisaiti, et tõhusalt esitleda enda professionaalset profiili.

Käesoleva töö eesmärk on luua personaalne veebisait, mis vastab Inna Sidoruki vajadustele, aitab tal efektiivselt esitleda enda töid, kogemusi ja projekte ning mida ta saaks hallata ilma kõrvalabita. Veebisaidi arendamisel pööratakse tähelepanu visuaalsele ja funktsionaalse poole, sest veebisait peab võimaldama tal luua sügavamaid suhteid klientidega ning tugevdada oma brändi positsiooni turul.

Bakalaureusetöö koosneb kuuest sisulisest peatükist. Alguses selgitatakse personaalse veebisaidi olulisust ning uuritakse selle disaini teoreetilisi aluseid. Käsitletakse veebidisaini põhimõtteid ja aspekte, mis mõjutavad veebilehe kasutajakogemust. Teine peatükk kirjeldab veebisaidi ettevalmistusi, mis on vajalikud enne veebisaidi loomist. See hõlmab kliendiga peetud vestlusi, funktsionaalsete ja mittefunktsionaalsete nõuete määratlemist ning nende nõuete põhjal prototüübi loomist. Kolmandas peatükis tuuakse välja veebisaidi loomise tehnoloogiad, mis olid kasutusel veebisaidi arendamisel. Neljandas peatükis kirjeldatakse valminud veebisaiti. Viiendas peatükis testitakse ja analüüsitakse valminud veebisaiti, et hinnata selle mobiilisõbralikkust, turvalisust ja teisi omadusi ning vastavust nõuetele. Viimases peatükis käsitletakse võimalusi, kuidas saaks veebisaiti veelgi täiendada või edasi arendada.

## <span id="page-4-0"></span>**1. Veebisaidi disain**

Selles peatükis uuritakse personaalse veebisaitide olulisus ning keskendutakse selliste veebisaitide struktuurile ja eesmärgile. Peatüki lõpus uuritakse viimaseid veebidisaini trende.

## <span id="page-4-1"></span>**1.1. Personaalne veebisait**

Veebilehed on elektroonilised dokumendid, mis on kättesaadav kõigile, kellel on internetiühendus, ja need veebilehed on organiseeritud kogumiteks ehk veebisaitideks, millel tavaliselt on konkreetne eesmärk [1]. Üldiselt iga veebisaidi peamine eesmärk on pakkuda veebilehe külastajale parimat kasutajakogemust, samas sageli see on väga subjektiivne ning sõltub kontekstist ja eesmärkidest [4].

Üheks veebisaidi oluliseks eesmärgiks on inimese unikaalse identiteedi esiletoomine ning selle saavutamiseks on loodud personaalsed veebisaidid. Personaalne veebisait määratletakse kodulehena, mis jagab isiklikku teavet inimese kohta, sealhulgas tema tegevusvaldkond, projektid, oskused ja pakutavad teenused [2]. Personaalse veebisaidi saab jagada kaheks tüübiks: professionaalsed veebisaidid ja tudengi veebisaidid. Tudengi veebisaidid on loodud tudengite poolt, kes osalevad haridusprogrammides või on äsja lõpetanud ning alustavad oma professionaalset karjääri. Selliseid veebisaite saab võrrelda CV või resümeega, kus kajastatakse tavaliselt laiemat valikut projekte või ülesandeid, kuna tudengid püüavad oma teadmisi ja oskusi näidata võimalikult eredalt ja tugevalt [3]. Professionaalse personaalse veebisaidi loomine on üks olulisi samme isikliku brändi kujundamisel. Eduka personaalse veebisaidi loomisel peab pöörama tähelepanu selle lihtsusele, kasutusmugavusele ning peamiste eesmärkide saavutamisele. Näiteks mitmelehelised personaalsed veebisaidid sobivad paremini nendele, kes plaanivad kavandada palju sisu või regulaarselt blogi postida [4].

# <span id="page-4-2"></span>**1.2. Disaini alused**

Kuigi iga veebisait on loodud oma eesmärgiga ja suunatud konkreetsele sihtrühmale, siiski on mõned printsiibid ja põhimõtted, mida oleks tarvis parema kasutajakogemuse ja kasutajaliidese disaini loomiseks järgida.

#### <span id="page-5-0"></span>**1.2.1. Neli põhilist printsiipi**

Veebisaidi loomisel arvestatakse nelja põhilise printsiibiga (ingl *The four basic principles*), mida järgitakse "igas hästi läbimõeldud töös. Need neli printsiipi on kontrast, kordamine, joondamine ja lähedus" [5:13]. Tähtis on märkida, et kõik need neli printsiipi on omavahel tihedalt seotud, ja harva rakendatakse neist ainult ühte. Kooskõlastatult rakendades neid printsiipe on võimalik saavutada terviklik ja silmapaistev disain.

**Kontrasti printsiip** mängib olulist rolli disainis, juhtides tähelepanu ja tagades, et veebilehel olevad elemendid eristuvad selgelt üksteisest. Selle põhimõtte eesmärk on vältida sarnaste elementide kasutamist, rõhutades nende erinevusi tüübi, värvi või kuju poolest [5]. On olemas juhiseid, mis hõlmavad laia valikut soovitusi, et muuta veebisisu ligipääsetavamaks. Näiteks WCAG (ingl *Web Content Accessibility Guidelines*). Juhiste järgimine muudab veebisisu ligipääsetavamaks laiemale puuetega inimeste rühmale, sealhulgas pimedatele, nõrga nägemisega inimestele ja daltonikutele [6]. Kontrasti peetakse disaini oluliseks nurgakiviks, kuna see suunab külastajaid aktiivselt osalema (ingl *interact*) veebilehel [5]. Näiteks võtame olukorra, kus kontaktivormi infoväljad on ühtlaselt struktureeritud ja omavad sarnast valget värvi. Sellisel juhul võib "Saada" nupule rakendada kontrasti printsiipi, muutes selle näiteks punaseks. See julgustab kasutajat esimese asjana pöörama tähelepanu sellele nupule, suunates seda olulisele tegevusele.

**Kordamise printsiibi** eesmärk on visuaalselt korrata sarnaseid elemente, tugevdades seeläbi veebisaidi struktuuri ühtsust. Need elemendid võivad hõlmata mitmesuguseid aspekte, nagu fondid, paigutus ruumis või erinevad kujundid. Üheks näiteks võib tuua piltide galerii, kus kõik galeriisse kuuluvad pildid peaksid olema ühesuguse kujuga. See lähenemine tagab visuaalse kooskõla ja loob ühtse kogemuse külastajatele, kes navigeerivad läbi galerii. Visuaalse kordamise abil suudetakse suunata kasutajate tähelepanu olulistele elementidele ning luua selge ja meeldejääv disain [5].

**Joondamise printsiibi** järgi iga element peab olema visuaalselt seotud teiste elementidega. Võtame näiteks infoväljad kontaktivormil - kõik selle vormi elemendid peaksid joondatud olema. Vältida tuleks olukorda, kus üks infoväli on joondatud vasakule ja järgmine paremale, kuna see võib tekitada visuaalset ebakõla. Joondamise põhimõte annab ka veebilehele puhta ja värske välimuse. Ühtlane joondamine aitab säilitada struktuuri ja loogilist korda, muutes lehe kasutajatele meeldivamaks ja lihtsamini mõistetavaks [5].

Elemente, mis omavahel kontekstuaalselt seotud on, peaksid olema **grupeeritud üksteise lähedale**. Kui elemendid on omavahel selgelt grupeeritud, tekib visuaalne efekt, kus need moodustavad ühe tervikliku visuaalse üksuse. Näiteks navigatsiooniriba elemendid peaksid olema selgelt ja loogiliselt grupeeritud. Samuti on oluline jälgida, et iga kahe elemendi vaheline kaugus oleks visuaalselt ühtlane, tagades seeläbi tasakaalustatud ja selge struktuuri. See tähendab, et kui esimese ja teise elementide vahe on 50 pikselit, siis teise ja kolmanda elementide vahe samuti peab 50 pikselit olema. Selline lähenemine aitab säilitada veebilehel puhta struktuuri ja korraldada informatsiooni loogiliselt [5].

#### <span id="page-6-0"></span>**1.2.2. Kaasaegne veebidisain**

Tänapäeval vahetuvad trendid väga kiiresti. Personaalse veebisaidi loomisel ei piisa ainult nende nelja põhimõtte kasutamisest. Paljud kogenud disainerid ja arendajad avaldavad blogides postitusi, kus räägivad veebisaitide disaini trendidest. Ühe sellise postituse teemal "8 olulist omadust, mida peab teie veebisaidi avaleht sisaldama" tegid Global Search [16] disainerid. Nemad on välja toonud 8 omadust, mida peab veebilehe avaleht sisaldama. Kuid need omadused hästi sobivad ka personaalse veebisaidi loomiseks. Nende soovitused on refereeritud allpool.

- 1. Veebisaidi ülaosas peab nähtav olema logo, mis ettevõtja brändi esindab. Logot tihti kasutatakse ka avalehele üleminekuks.
- 2. Lihtne ja intuitiivne navigatsioon. See aitab külastajatel soovitud teavet kiiresti ja lihtsalt leida.
- 3. Veebisaidi pealkiri. Veebisait peab juba mõne sekundi pärast külastajale selgeks tegema, millest veebisait räägib. Tavaliselt on see 2-3 võimsat, meeldejäävat ja kokkuvõtlikku teksti lauset.
- 4. Kutse tegutsema sealhulgas ühenduse võtmine. Veebisaidi avalehe eesmärk on äratada külastajate huvi, mida saab realiseerida kutsega tegutsema.
- 5. Järgmine omadus on seotud sotsiaalse tõendamisega. See tähendab, et veebisait võiks sisaldada näiteks klientide tagasisidet. See on üks võimas viis kasvatada külastajatel usaldust teenusepakkuja oskuste ja teadmiste kohta.
- 6. Fotode olemus. Inimesed alati pööravad tähelepanu visuaalsete asjade peale, mis silma paistavad. Samuti fotod lisavad veebisaidile vajalikku terviklikkust.
- 7. Väga tähtis on veebisaidi teksti sisu. Tekst peab olema külastajale selge ja lihtne loetav ning samal ajal oluline.

8. Jaluse olemasolu. Olulisuse mõttes on see navigatsiooniga samal tasemel. Jalus peab sisaldama olulist informatsiooni sealhulgas kontaktandmed, sotsiaalmeedia ja lingid.

Lisaks kõigile eelnevalt mainitud veebidisaini trendidele on oluline keskenduda ka reageerivale veebidisainile (ingl *responsive web design*). Ajapikku mobiilsete seadmete kasutamine internetis suureneb ületades lauaarvutite kasutust [23]. Lauaarvuti ekraanidele disainitud veebisaidid ei suuda kohanduda kasutajate ekraanidega. See viib selleni, et osa informatsioonist võib olla peidetud ja ei pruugi jõuda veebisaidi külastajani. Seetõttu on tarvis kasutada reageerivat veebidisaini, mis suudab veebisaidi sisu kohandada vastavalt erinevatele ekraanisuurustele ja eraldusvõimele. Reageeriva veebidisaini rakendamiseks kasutatakse meediapäringuid (ingl *media query*). Nende abil saab tagada, et veebisaidi sisu kuvatakse optimaalselt vastavalt kasutatava seadme ekraanile [23].

# <span id="page-8-0"></span>**2. Veebisaidi ettevalmistused**

Selles peatükis tutvustatakse klienti ja tema ootused tulevasele personaalsele veebisaidile. Peatükis tuuakse välja funktsionaalsed ja mittefunktsionaalsed nõuded ning nende põhjal loodud prototüüp. Veebisaidi nõuete ja kujundamise paika panemiseks korraldati mitu kohtumist kliendiga.

Inna Sidoruk on mitmekülgne ettevõtja, kes tegutseb mitmes valdkonnas, sealhulgas lõhnaturunduse, muusika ja kommunikatsiooni alal. Oma projektide ja kogemuste efektiivselt esitlemiseks vajab ta veebisaiti, mida ta saaks iseseisvalt hallata.

## <span id="page-8-1"></span>**2.1. Funktsionaalsed nõuded**

Funktsionaalsed nõuded kajastavad süsteemi poolt pakutava teenuse käitumist [7]. Selle käitumist saab väljendada erinevalt: teenused, ülesanded või funktsioonid, mida süsteem peab täitma. Edasi on kirjeldatud uuele veebisaidile seatavad funktsionaalsed nõuded.

Veebisaidi menüüriba:

- veebisaidi menüüriba on sama kõikidel vahelehtedel:
- logole vajutades suunatakse kasutaja veebisaidi avalehele;
- "Kontakt" menüü nupule vajutades suunatakse kasutaja "Kontakt" vahelehele;
- "Projektid" menüü nupule vajutades suunatakse kasutaja "Projektid" vahelehele;
- "Projektid" menüünupul hiirega peal hõljudes avaneb rippmenüü, mis sisaldab menüünuppe projektide nimetustega;
- projekti nimetuse nupule vajutades suunatakse kasutaja valitud projekti detailide lehele;
- "Minust" menüü nupule vajutades suunatakse kasutaja avalehele;
- Facebooki logole vajutades suunatakse kasutajat ettevõtja Facebooki konto lehele;
- Instagrami logole vajutades suunatakse kasutajat ettevõtja Instagrami konto lehele.

#### Avaleht:

- avalehe alla kerimisel alumises paremas nurgas kuvatakse nuppu, millele vajutades suunatakse kasutaja avalehe algusesse;
- projektide nimekiri on realiseeritud horisontaalse karussellina;
- vajutades projekti pildile suunatakse kasutaja vastava projekti lehele;
- sektsioonist "Projektid" saab üle minna vahelehele "Projektid";
- sündmuste kajastamiseks kasutatakse ajajoont;
- valikuline ülevaade klientide poolt antud tagasisidest on realiseeritud horisontaalse karussellina;
- horisontaalsete karussellide abil realiseeritud sisu muutub automaatselt ning hiireklõpsuga
- lehe lõpus on toodud klikitavad lingid ettevõtja sotsiaalvõrgustikele;
- "Võta ühendust" nupule vajutades kuvatakse aken, kuhu veebisaidi külastaja saab oma andmeid ja küsimuse sisestada.

"Kontakt" vaheleht:

- sisaldab kontaktvormi, mida kasutaja saab täita;
- kontaktvormis on väljad nime, aadressi, telefoninumbri ning pöördumise põhjuse sisestamiseks;
- soovi korral veebisaidi külastaja saab valida teda huvitavat projekti rippnimekirjast;
- vajutades nupul "Saada" kontrollitakse väljade täitmist;
- kui eespool kirjeldatud kontroll on edukalt läbitud, salvestatakse vormi sisu andmebaasi;
- kui eespool kirjeldatud kontroll on ole edukalt läbitud, näidatakse hoiatust vastava probleemiga;
- sisaldab ettevõtja telefoninumbrit ja e-posti aadressi ühenduse võtmiseks;
- kontori aadressi näitamiseks on kasutatud Leaflet map.

"Projektid" vaheleht:

- selle lehe sisu on realiseeritud horisontaalse pildikarusselliga;
- parasjagu aktiivse pildi all kuvatakse vastava projekti kirjeldus;
- projekti kirjeldus sisaldab kahte nuppu "Vaata lähemalt" ja "Külasta veebilehte", mis viitavad aktiivse projekti detailide vahelehele või veebisaidile vastavalt.

Projekti detailide vaheleht:

- sisaldab tutvustava kirjelduse käesoleva projekti kohta;
- sisaldab nuppu "Külasta veebilehe", mis suunab kasutaja antud projekti veebisaidile, kui see eksisteerib;
- sisaldab viimaste uudiste loetelu käesoleva projekti kohta;
- galerii, kus on pilte, mis on seotud selle konkreetse projektiga.

"Admin" vaheleht:

- autoriseeritud kasutaja saab projekte lisada;
- autoriseeritud kasutaja saab projekte muuta;
- autoriseeritud kasutaja saab projekte eemaldada;
- autoriseeritud kasutaja saab uudiseid lisada;
- autoriseeritud kasutaja saab uudiseid muuta;
- autoriseeritud kasutaja saab uudiseid eemaldada;
- autoriseeritud kasutaja saab ajaloo fakte lisada;
- autoriseeritud kasutaja saab ajaloo fakte muuta;
- autoriseeritud kasutaja saab ajaloo fakte eemaldada;
- autoriseeritud kasutaja saab tagasisidet klientidelt lisada;
- autoriseeritud kasutaja saab tagasisidet klientidelt eemaldada;
- autoriseeritud kasutaja saab sõnumeid lugeda.

#### <span id="page-10-0"></span>**2.2. Mittefunktsionaalsed nõuded**

Mittefunktsionaalsed nõuded kajastavad süsteemi nõutavaid kvalitatiivseid omadusi [7]. Uuele veebisaidile seatud järgmised mittefunktsionaalsed nõuded:

- veebisait peab olema mobiilisõbralik;
- veebisait peab olema kasutajale lihtsasti navigeeritav;
- veebisaidi ühendus peab olema turvaline.

## <span id="page-10-1"></span>**2.3. Prototüüp**

Peale funktsionaalsete nõuete selgitamist alustas töö autor veebisaidi kasutajaliidese prototüübi loomisega Figma disainiplatvormis. Prototüüp loodi peamiselt lehe struktuuri määratlemise eesmärgil, seega ei sisaldanud see reaalseid pilte ega tekstisisu. Avalehe prototüüp (vt joonis 1) loodi esmajärjekorras, kuna see on esimene leht, mis avaneb veebisaidi külastamisel, olles selle visiitkaart. Lisaks loodi kujundusi vahelehtedele "Projektid" (vt joonis 2) ja "Kontakt" (vt joonis 3) ning projekti detailide vahelehele (vt joonis 4). Pärast prototüüpide valmimist esitati need kliendile ja arutati üksikasju, mis vajasid täiendamist või parandamist. Seejärel keskenduti mobiiliversiooni prototüübi loomisele (vt joonis 5). Kliendi heakskiidu järel alustati veebisaidi tegemisega.

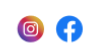

# Tere! Minu nimi on **INNA SIDORUK**

Lorem ipsum dolor sit amet, consectetur adipiscing elit. Cras id nibh<br>ipsum ultricies fringilla. Praesent eu quam nec arcu fringilla lacinia<br>tincidunt eu ipsum.

#### Joonis 1. Avalehe prototüüp

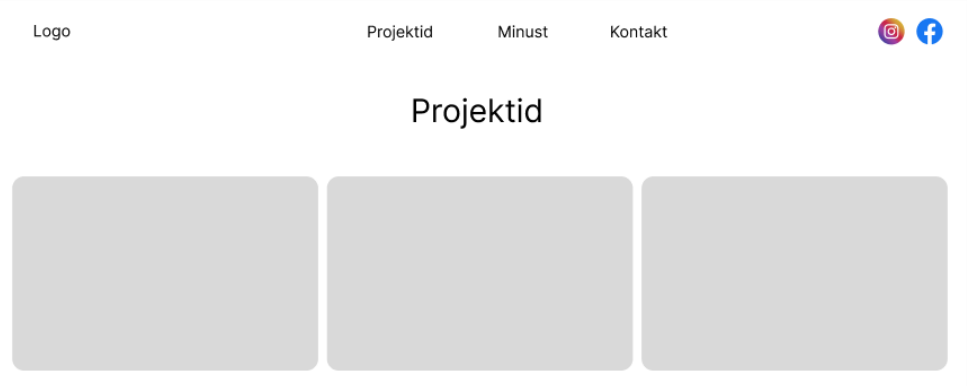

Joonis 2. Vahelehe "Projektid" prototüüp.

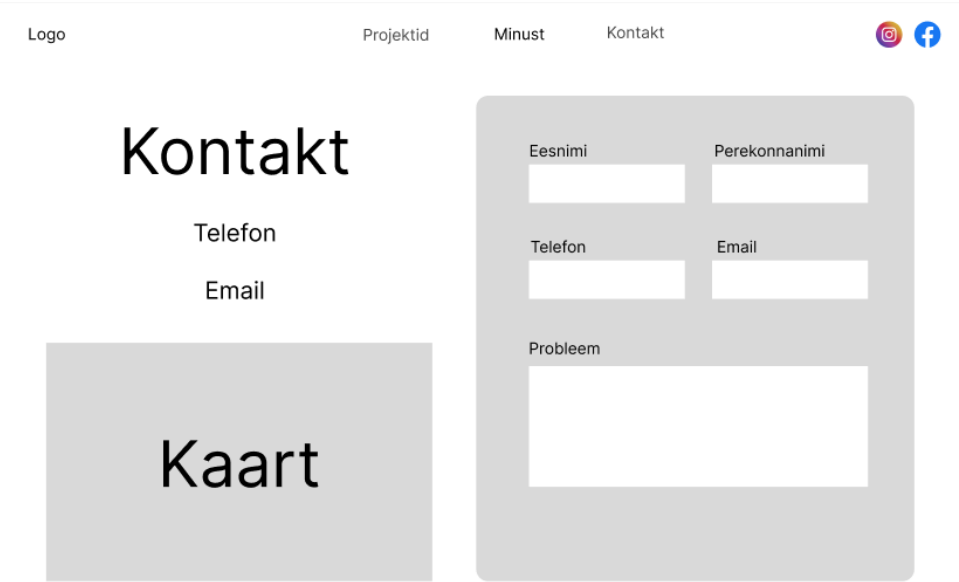

## Joonis 3. Vahelehe "Kontakt" prototüüp

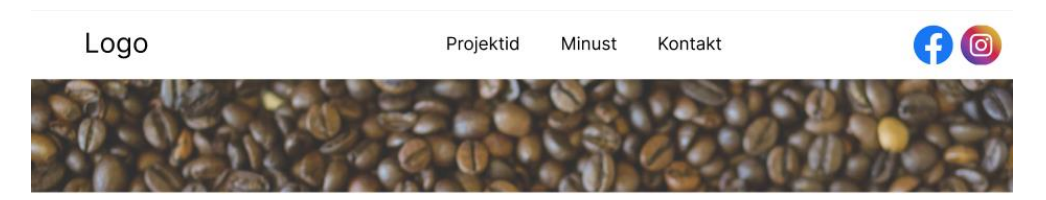

#### Lõhnakas

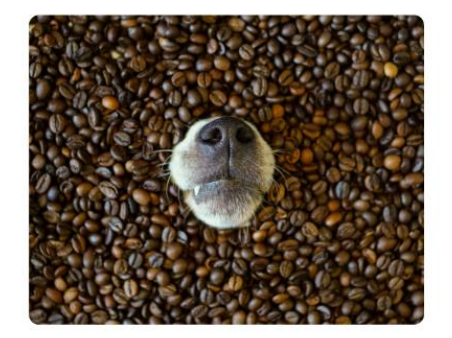

Lorem ipsum dolor sit amet, consectetur adipiscing elit. Cras id nibh ac<br>ipsum ultricies fringilla. Praesent eu quam nec arcu fringilla lacinia<br>tincidunt eu ipsum. Interdum et malesuada fames ac are ipsum primis<br>in faucibu

Lorem ipsum dolor sit amet, consectetur adipiscing elit. Cras id nibh ac<br>ipsum ultricies fringilla. Praesent eu quam nec arcu fringilla lacinia<br>tincidunt eu ipsum. Interdum et malesuada fames ac ante ipsum primis<br>in facuci

Lorem ipsum dolor sit amet, consectetur adipiscing elit. Cras id nibh ac ipsum ultricies fringilla. Praesent eu quam nec arcu fringilla lacinia tincidunt eu ipsum. Interdum et malesuada fames ac ante ipsum primis in faucib

Joonis 4. Projekti detailide vahelehe prototüüp

Logo

# Tere! Minu nimi on **INNA SIDORUK**

Lorem ipsum dolor sit amet, consectetur adipiscing elit. Cras id nibh ipsum ultricies fringilla. Praesent eu quam nec arcu fringilla lacinia tincidunt eu ipsum.

Joonis 5. Avalehe mobiiliversiooni prototüüp

Veebisaidi loomisel järgiti algset prototüüpi, kuid mõned osad said täiendatud või muudetud vastavalt arendusprotsessi käigus ilmnenud vajadustele ja klientide tagasisidele. Lisaks esineb lõpptulemuses mõningaid erinevusi, kuna arendustöö käigus avastati uusi võimalusi või tekkisid parandamist vajavad detailid.

#### <span id="page-14-0"></span>**3. Kasutatud tehnoloogiad**

Käesolevas peatükis kirjeldatakse veebisaidi loomisel kasutatud tehnoloogiad. Kliendil polnud nõudeid, milliseid tehnoloogiaid kasutada, seega tehnoloogiate valik jäi täielikult autori hooleks. Veebisaidi loomisel otsustati mitte kasutada WordPressi, milleks oli mitu põhjust. Esiteks, kohandatud lahendus annab autorile täielikku kontrolli veebisaidi üle. See võimaldab disainida ja arendada veebisaiti vastavalt kliendi visioonile. Teiseks, WordPressil on teatud nõrkused: sellel platvormil põhinevad veebisaidid vajavad palju erinevaid pistikmooduleid (ingl *plugin*) lisafunktsioonide jaoks. See omakorda põhjustab veebisaidi kiiruse ja jõudluse vähendamist. Lisaks suur hulk pistikmooduleid toob kaasa vajaduse pidevalt jälgida nende haldamist ja uuendamist [19].

#### <span id="page-14-1"></span>**3.1. Figma**

Figma on veebipõhine disainiplatvorm veebisaitide, rakenduste ja muude disainitoodete prototüüpide kujundamiseks [8]. Kuigi Adobe XD ja Sketch on samuti disainiplatvormid ning kõik need võimaldavad teha koostööd projektide kallal reaalajas, siis Figma eelis teiste ees seisneb selles, et Figmal ei ole fikseeritud tasuta prooviperioodi [20]. See võimaldab kasutajatel Figmat vabalt ja piiranguteta kasutada ilma prooviperioodi lõppedes lisatasudeta. Lisaks, kujundustööriistade uuringu kohaselt, mis viidi läbi aastal 2023, on Figma saavutanud enim kasutatud hinnangu kasutajaliidese, kasutajakogemuse ning tootedisaini professionaalide hulgas suure ülekaaluga ning ka tehtud prognooside järgi Figma jääb kõige populaarsemaks disainiplatvormiks [21].

Bakalaureusetöös Figmat kasutati personaalse veebisaidi kasutajaliidese kujunduse ja prototüübi loomiseks. Kuna üheks mittefunktsionaalseks nõueks oli mobiilisõbralikkus, siis prototüübid loodi ka mobiiliversioonile.

#### <span id="page-14-2"></span>**3.2. HTML**

HTML (ingl *Hypertext Markup Language*) on märgistuskeel, milles on loodud enamik veebisaite. HTML-i kasutatakse veebilehtede struktuuride loomiseks. Märgistuskeeles kasutatakse tage ja atribuute. Tage kasutatakse HTML elementide märgendamiseks. Näiteks pealkirja tegemiseks oleks vaja kasutada järgmist skeemi: pealkirja alguses kasutada <h1> ja lõpus </h1>. Atribuudid hoiavad lisainfot HTML elementi kohta. Kasutamisel pannakse atribuute tagi sisse. Näiteks HTML elemendi <img src="example.jpg"> puhul atribuut src hoiab pildi allikat [9].

Uuema versiooniga HTML5 tuli kaasa palju uuendusi sealhulgas uusi meetodeid veebisaidi toimimise võimaldamiseks võrguühenduseta. Vahemälu (ingl *cache*) võimaldab rakendustel salvestada andmeid ja programmeerimiskoodi kohapeal, nii et veebisaidid saaksid toimida nagu töölauarakendused (ingl *desktop application*), mis teeb veebisaidi arendust palju lihtsamaks [22].

# <span id="page-15-0"></span>**3.3. CSS**

CSS (ingl *Cascading Style Sheets*) on vahend veebidokumentide kujundamiseks. Tänu CSSle saab määrata stiili (nt fondi, värvi, vahekaugust) igale veebidokumendi osale. Näiteks kui teha pealkirja HTML tagiga <h1> roheliseks, siis CSS osa näeb välja järgmiselt: h1 {color: green} [10].

CSS-i saab dokumendile rakendada kolme meetodi abil: väline stiilileht (ingl *external stylesheet*), sisemine stiilileht (ingl *internal stylesheet*) ja rea stiilid (ingl *inline styles*). Kõige levinum ja kasulikum meetod on kasutada välist stiililehte. Selle meetodi rakendamiseks luuakse eraldi CSS reegleid sisaldavat faili .css laiendiga. Seejärel viidatakse sellele failile HTML-i <link> elemendiga järgmiselt: <link rel="stylesheet" href="stiilid.css" />, kus stiilid.css on eraldi loodud fail CSS reeglitega. Sisemise stiililehe meetodi rakendamiseks peab paigutama CSS-i <style> elemendi sisse, mis asub HTML-i <head> elemendi sees (vt joonis 6).

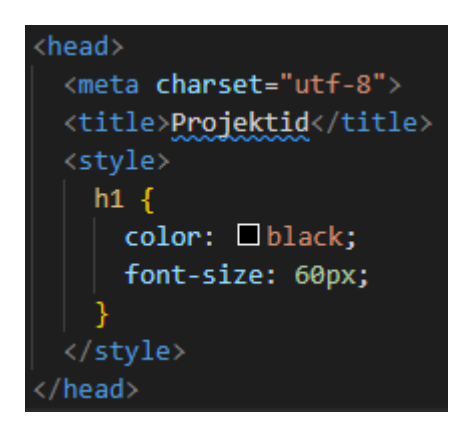

Joonis 6. Stiili implementeerimine

Rea stiil rakendamiseks tuleb paigutada CSS-i deklaratsioonid atribuuti sisse, mis mõjutavad üksikut HTML-i elementi. Reastiili rakendamine HTML-dokumendis näeb välja järgmiselt: <h1 style="color: blue">Tere tulemast!</h1> [10].

#### <span id="page-16-0"></span>**3.4. JavaScript**

JavaScript on tuntum veebilehtede skriptikeel. Ta on prototüüp-põhine, mitmeparaadigmaga dünaamiline programmeerimiskeel, mis toetab objektipõhist, imperatiivset ja deklaratiivset (nagu funktsionaalne programmeerimine) stiili. Samuti JavaScript omab palju erinevaid raamistikke, mis on oluline osa kaasaegsest veebiarendusest pakkudes arendajatele usaldusväärseid tööriistu interaktiivsete veebirakenduste loomiseks. JavaScripti implementeerimiseks HTML faili kasutatakse <script> märgendit või imporditakse vastava JavaScripti faili [11].

#### <span id="page-16-1"></span>**3.4.1. Vue.js**

Vue.js on JavaScripti raamistik kasutajaliideste loomiseks. See pakub deklaratiivset ja komponendi põhist programmeerimismudelit, mis võimaldab tõhusalt arendada kasutajaliideseid [12]. Käesolevas bakalaureusetöö veebisaidi loomiseks oli valitud Vue.js mitme põhjuse tõttu.

"Vue.js'i kasutajasõbralikkus on olulisem müügiargument" [13:1068]. Vue.js on parim valik eesliidese (ingl *front-end*) arendajatele, kuna seda on lihtsam õppida võrreldes teiste populaarsete raamistikutega nagu Angular ja React. Vue.js'i paindlik disain on üks selle peamistest eelistest. Vue.js'i mallipõhine (ingl *template-based*) süntaks teeb koodi lihtsamaks ja lihtsamini mõistetavaks. Samuti on Vue.js parim valik väiksema kuni keskmise suurusega rakenduste jaoks tänu selle lihtsamale struktuurile [13].

Võrreldes Angulari ja Reactiga Vue.js eelis seisneb selles, et ta on funktsionaalsem kui React, ja samal ajal lihtsam kui Angular. Kõik kolm nimetatud raamistikud on komponendipõhised, mis tähendab, et iga rakenduse osa jaoks on loodud oma komponent. Komponentide taaskasutamine muudab veebisaidi paremini hallatavaks ja lubab koodi struktuuri hoida lubab. Lisaks Vue.js eelis seisneb selles, et komponendid võivad sisalduda HTML, CSS ja JavaScripti korraga. Samuti Vue'l on üsna aktiivne kogukond, mis hoiab kasutajaid informeerituna mitmete suhtluskanalite, blogide, foorumite ja ürituste kaudu [14].

Pärast mitmete allikate analüüsimist jõudis autor järelduseni, et Vue.js on oma võimaluste ja kasutajasõbralikkuse poolest parim valik antud projekti realiseerimisel.

#### <span id="page-17-0"></span>**3.4.2. Express.js**

Express.js on populaarne Node.js veebirakenduste raamistik, mis on kirjutatud JavaScript'is ja paigaldatud Node.js töökeskkonnas. Express.js tutvustab Node.js raamistiku olulisi eeliseid ning pakub erinevaid funktsionaalsusi. Näiteks käsitlejate (ingl *handlers*) kirjutamine erinevatele HTTP (ingl *Hypertext Transfer Protocol*) päringutele erinevatel URL (ingl *Uniform Resource Locator*) marsruutidel (ingl *routes*) [8]. See raamistik oli valitud oma kompaktsuse ja paindlikkuse pärast.

#### <span id="page-17-1"></span>**3.5. MongoDB**

MongoDB on dokumendipõhine andmebaas, mis on loodud rakenduste arendamise lihtsustamiseks. "MongoDB töötab kollektsiooni (ingl *collection*) ja dokumendi (ingl *document*) kontseptsioonil" [17:90]. Kollektsioon on dokumentide kogum. MongoDB kirje on dokument, mis koosneb välja ja väärtuse paaridest (vt joonis 7). MongoDB dokumendid on JSON objektide kujul [15].

```
id: 1name: "Lõhnaturundus"
modified name: "lohnaturundus"
description: "<br />b>Lŏhnaturundus</b> on <i>ŭks viiest</i> sensoorse ehk meelelise turu..."
imageURL: "/images/dog.jpg"
websiteURL: "lohnaturundus.ee"
phrase1: "Lõhn kui kommunikatsioonivahend"
phrase2: ""
phrase3: "Lõhna puhul on tegemist keerulise, kuid efektiivse kommunikatsioonivah.."
```
#### Joonis 7. Dokumendi näide veebisaidi andmebaasist

Dokumentidel on dünaamiline skeem, mis tähendab, et erinevad dokumendid samas kollektsioonis võivad omada erinevaid välju kuid tavaliselt ühes kollektsioonis on dokumendid sarnase või seotud eesmärgiga. Samuti MongoDB eelisteks on selle kõrge jõudlus ning rikas päringukeel, mis toetab lugemis- ja kirjutamistoiminguid [17].

# <span id="page-18-0"></span>**4. Valminud veebileht**

Selles peatükis kirjeldatakse valminud veebisaiti, mis on kättesaadav veebiaadressil [https://www.inna-sidoruk.ee](https://www.inna-sidoruk.ee/) ning kood on leitav privaatse repositooriumina GitHubis <https://github.com/erikpyaslane/website> (juurdepääsu saamiseks pöörduge töö autori poole). Veebisaidil on mitu vahelehte: "Avaleht", "Projektid", projekti detailide leht ja "Kontakt". Järgnevalt on antud ülevaade igast vahelehest.

# <span id="page-18-1"></span>**4.1. Avaleht**

Veebisaidi avaleht on veebileht, mida külastajad näevad, kui nad veebisaidile saabuvad. Avaleht koosneb kokku 5 sektsioonist.

1. Avalehe esimene sektsioon on lühitutvustus (vt. joonis 8). Sektsioon on tehtud nii, et see katab kogu ekraani. Tutvustuse sektsioon sisaldab kliendi poolt valitud taustapilti, lühikest tutvustavat teksti ning kliendi iseenda pilti.

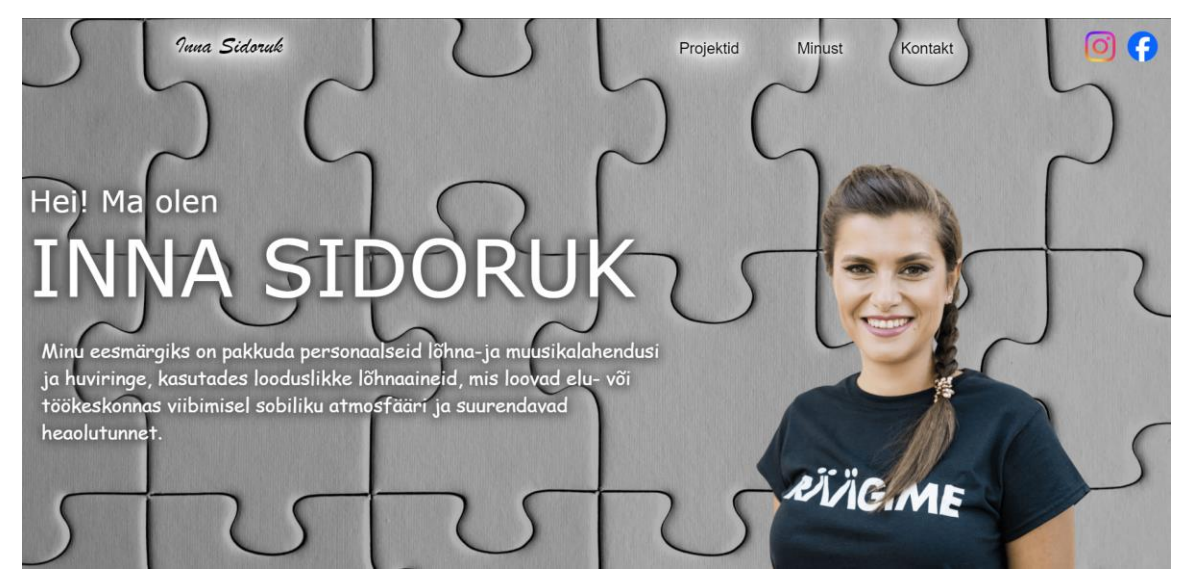

Joonis 8. Veebisaidi avalehe tutvustussektsioon

Selle sektsiooni kujundamisel rakendati ühte kaheksast veebidisaini omadusest, mis võimaldab veebisaidi külastajal esimesest pilgust näha tutvustavat ettevõtja kirjeldust.

2. Avalehe teine sektsioon sisaldab nimekirja kliendi poolt teostatavaid projekte, mis on esitatud horisontaalse karussellina, kus iga pilt vastab kindlale projektile (vt. joonis 9). Pildile vajutamisel suunatakse kasutajat valitud projekti lehele. Samuti pealkirjast "Projektid" paremal on link "Vaata lähemalt", mis suunab kasutajat veebisaidi vahelehele "Projektid".

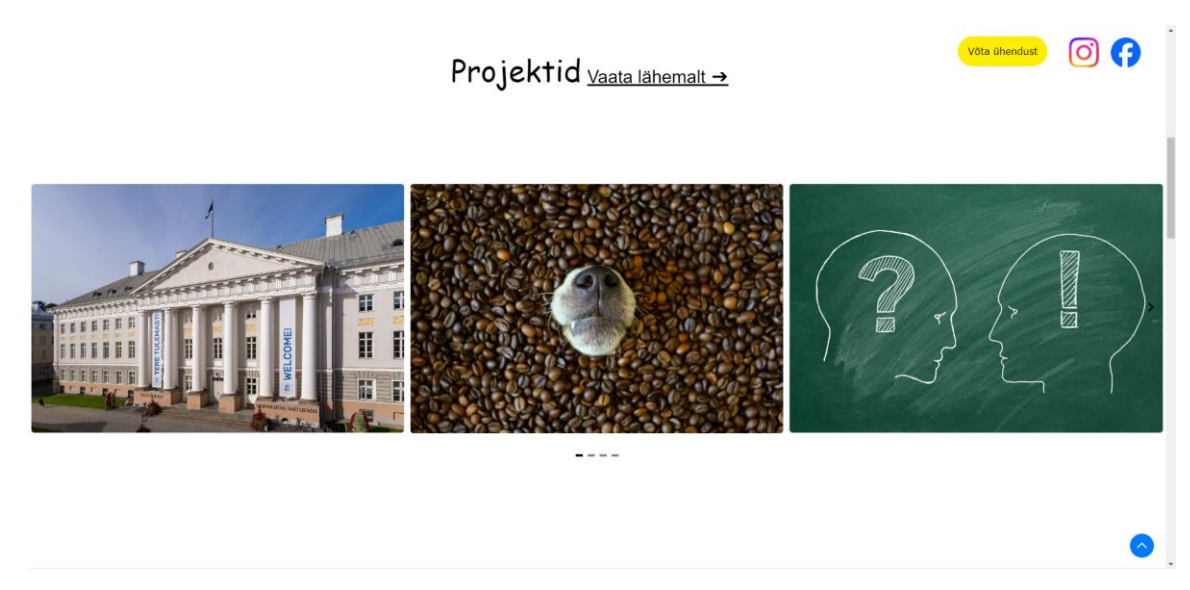

Joonis 9. Projektide nimekiri karussellina

Projektide loetelu horisontaalse karusselli kujundamiseks on arvestatud joondamise ja grupeerimise printsiipidega, tänu millele karussell on visuaalselt tasakaalustatud ja struktureeritud.

3. Kolmandas sektsioonis rakendatakse ajajoone (ingl *timeline*) komponenti, mis sisaldab kliendi puudutavat informatsiooni nagu hariduse info, ajaloo faktid või tähtsamad sündmused (vt joonis 10).

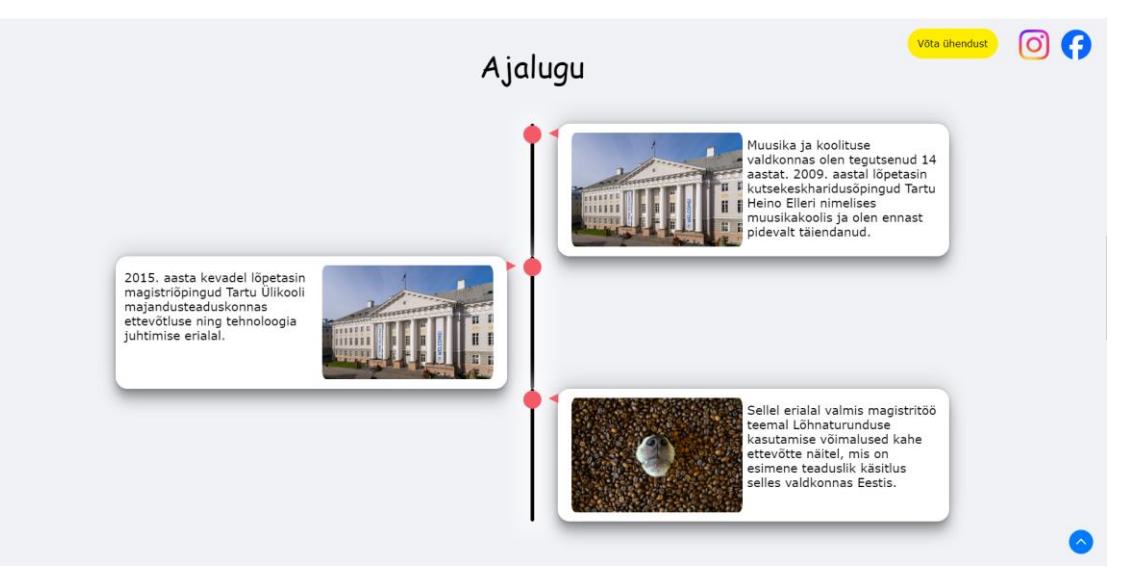

Joonis 10. Kliendiga seotud sündmuste ajajoon

Selle sektsiooni kujundamiseks rakendati grupeerimise printsiibi, tänu millele ajajoone elemendid moodustavad ühe tervikliku veebilehe elemendi.

4. Neljandas sektsioonis kuvatakse karussellina tagasiside ettevõtja kolleegide ja klientide poolt (vt joonis 11). See element võimaldab ettevõtjal esitleda ennast parimast küljest ning näidata, et tema peale võib kindel olla, usaldada ning pöörduda probleemide korral.

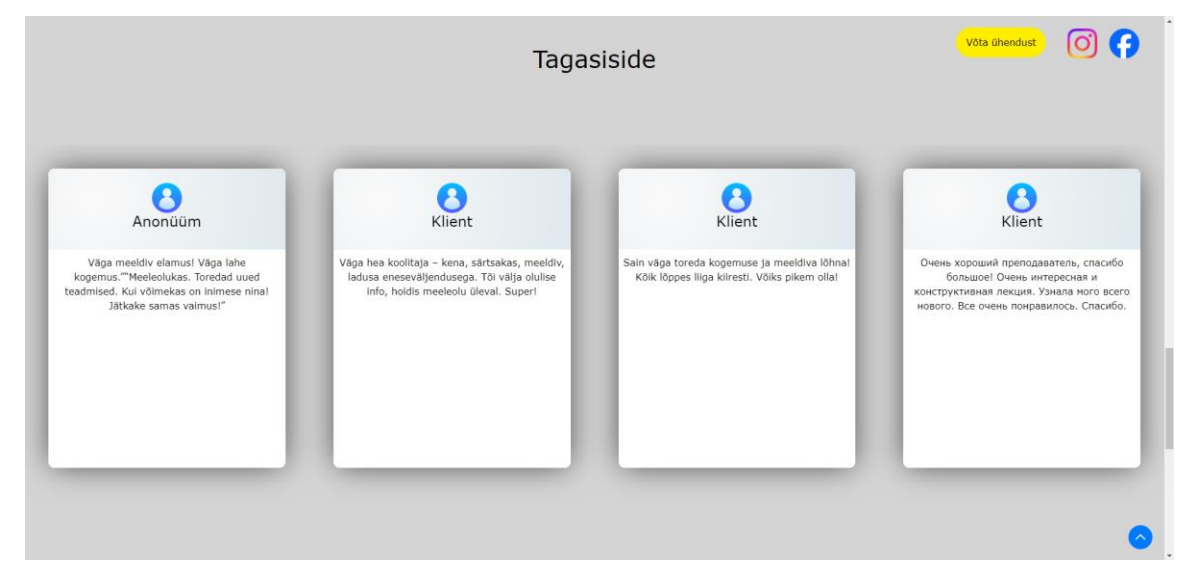

Joonis 11. Karussell klientide tagasisidega.

Klientide tagasiside horisontaalse karusselli kujundamiseks on arvestatud joondamise ja grupeerimise printsiipidega, tänu millele karussell on visuaalselt tasakaalustatud ja struktureeritud.

5. Viies ehk viimane sektsioon mängib jaluse (ingl *footer*) rolli. See sisaldab linke ettevõtja sotsiaalvõrgustikele nagu Facebook, Instagram ja Twitter (vt joonis 12).

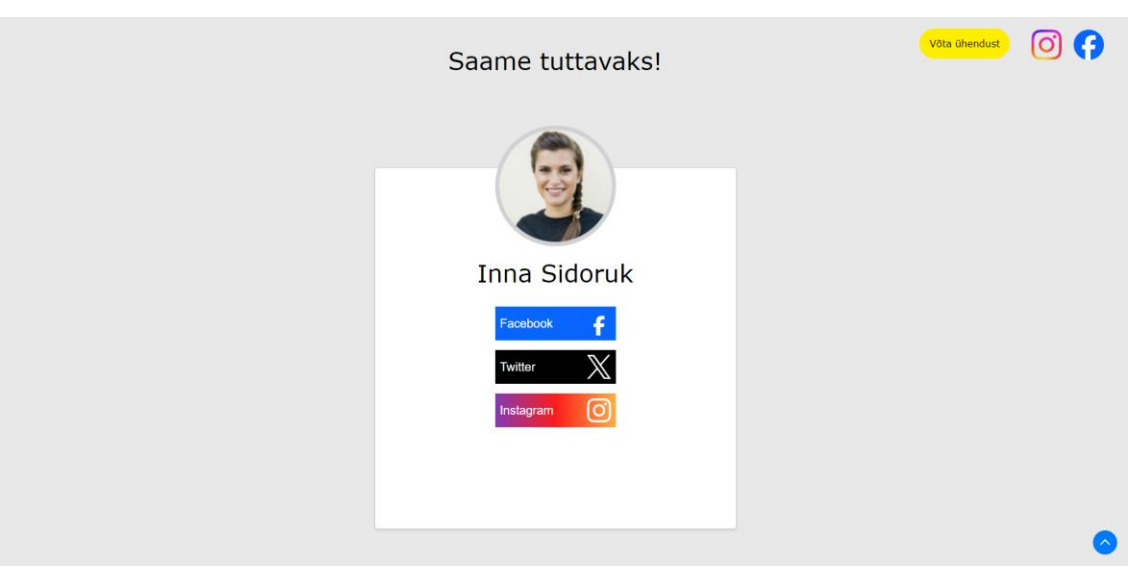

Joonis 12. Sotsiaalvõrgustike lingid

Sotsiaalvõrgustike linkide paigaldamisel on arvestatud grupeerimise printsiibiga, tänu millele on linkide esitamine selgem ja kasutajasõbralikum.

# <span id="page-21-0"></span>**4.2. Vaheleht "Projektid"**

Selle vahelehe eesmärk on anda lühikest ülevaadet ettevõtjaga seotud projektide kohta. Projektide loetelu on kujundatud horisontaalse karussellina, kus keskel oleva projekti infot kuvatakse selle karusselli all (vt joonis 13).

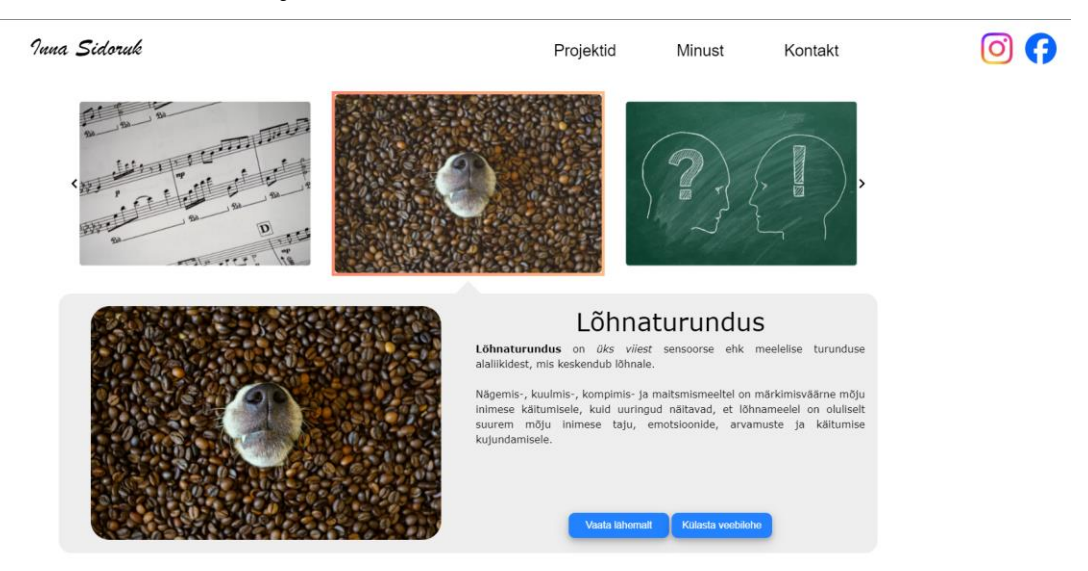

Joonis 13. Vaheleht "Projektid"

Nuppude paigaldamisel on arvestatud kontrasti printsiibiga, tänu millele muutuvad nuppude olekud kasutajate jaoks selgemini eristatavaks, mis omakorda parandab nende kasutamise intuitiivsust.

# <span id="page-21-1"></span>**4.3. Projekti detailide vaheleht**

Iga projekti jaoks on loodud eraldi vaheleht, mis sisaldab teavet vastava projekti kohta. See koosneb kolmest sektsioonist.

1. Esimene sektsioon sisaldab projekti tutvustavat informatsiooni (vt joonis 14).

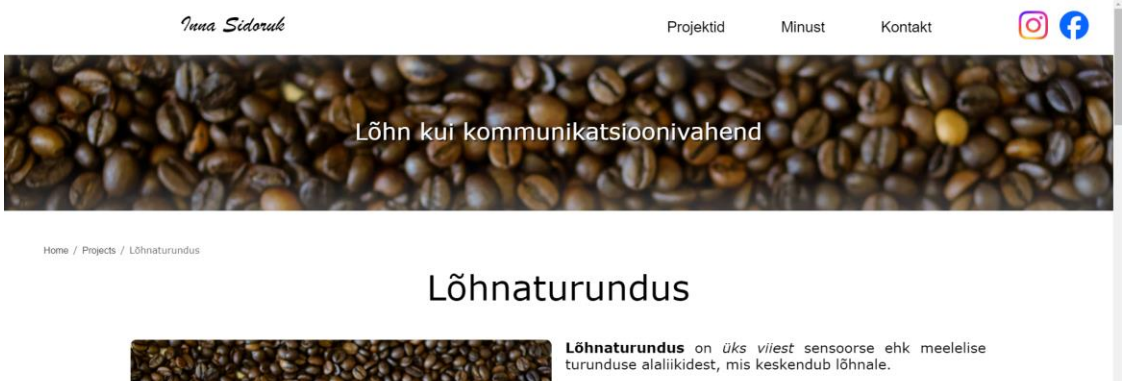

Nägemis-, kuulmis-, kompimis- ja maitsmismeeltel on<br>märkimisväärne mõju inimese käitumisele, kuid uuringud<br>näitavad, et lõhnameelel on oluliselt suurem mõju inimese taju, emotsioonide, arvamuste ja käitumise kujundamisele

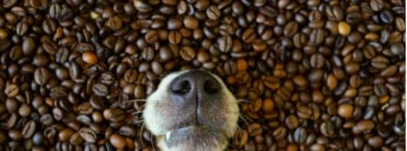

Joonis 14. Projekti lühikirjelduse sektsioon

Projekti detailide kujundamiseks on arvestatud joondamise ja grupeerimise printsiipidega, tänu millele tagatakse antud sektsiooni selge struktuur ja kerge loetavus.

2. Teine sektsioon on viimaste uudiste loetelu (vt joonis 15). Selles sektsioonis kuvatakse viimaseid uudiseid, mis on projektiga seotud. Vahelehe avamisel vaikimisi on nähtavad ülimalt 3 kõige värskemat uudist. Veebisaidi külastaja soovil on võimalik ka järgmiseid uudiseid laadida.

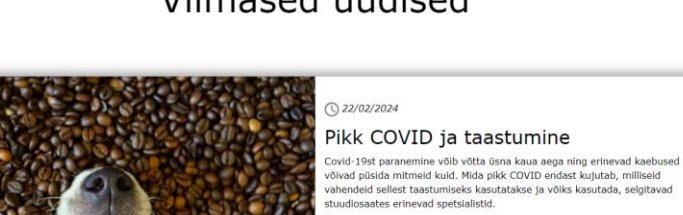

Loe rohkem

Viimased uudised

Joonis 15. Viimaste uudiste sektsioon.

Viimaste uudiste kujundamiseks on arvestatud joondamise ja grupeerimise printsiipidega, tänu millele uudiste loetelu ja eraldi uudise sisu on struktureeritud ning moodustavad ühe tervikliku veebilehe elemendi.

 $\circ$   $\bullet$ 

3. Kolmas ehk viimane sektsioon on piltide galerii. Galerii sisaldab pilte, mis on käesoleva projektiga seotud (vt joonis 16).

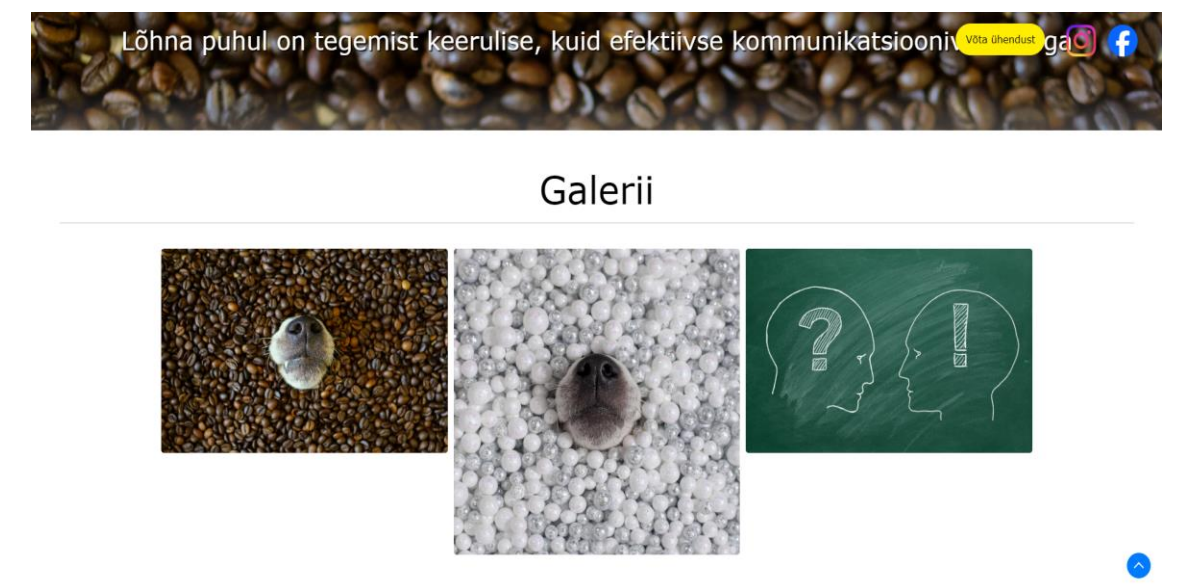

Joonis 16. Piltide galerii.

Galerii kujundamiseks on arvestatud grupeerimise printsiibiga, tänu millele piltide vaatamine muutub kasutajate jaoks mugavamaks.

# <span id="page-23-0"></span>**4.4. Vaheleht "Kontakt"**

See vaheleht koosneb ühest sektsioonist, kus on toodud ettevõtja kontaktandmed nagu telefoninumber, email ja kontori aadress. Lisaks sellele sisaldab see leht kontaktvormi, mida kasutaja saab täita, et konsultatsiooni broneerida (vt joonis 17).

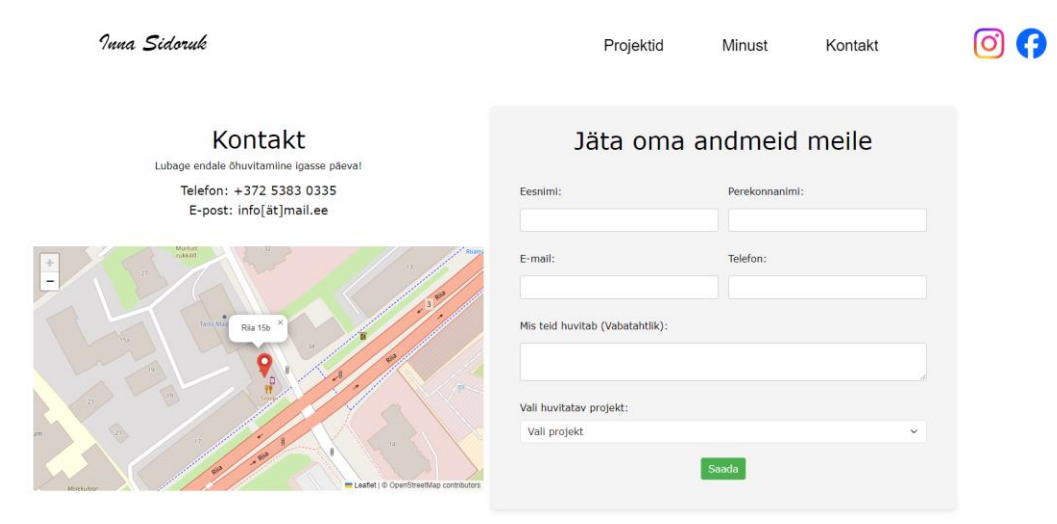

Joonis 17. Vaheleht "Kontakt"

Vormi väljade paigaldamisel on arvestatud joondamise ja grupeerimise printsiipidega, tänu millele vorm moodustab ühe tervikliku veebilehe elemendi ning muutub kasutajate jaoks lihtsamini navigeeritavaks ja kasutatavaks.

# <span id="page-24-0"></span>**4.5. Vaheleht "Admin"**

Vaheleht võimaldab veebisaidi autoriseeritud kasutajal hõlpsasti lisada, eemaldada ja muuta veebisaidi sisu (vt joonis 18). Valides vasaku paneelist redigeeriva osa, saab kohandada veebilehe sisu vastavalt vajadustele ja uuendada seda regulaarselt, et hoida külastajaid kursis viimaste sündmustega.

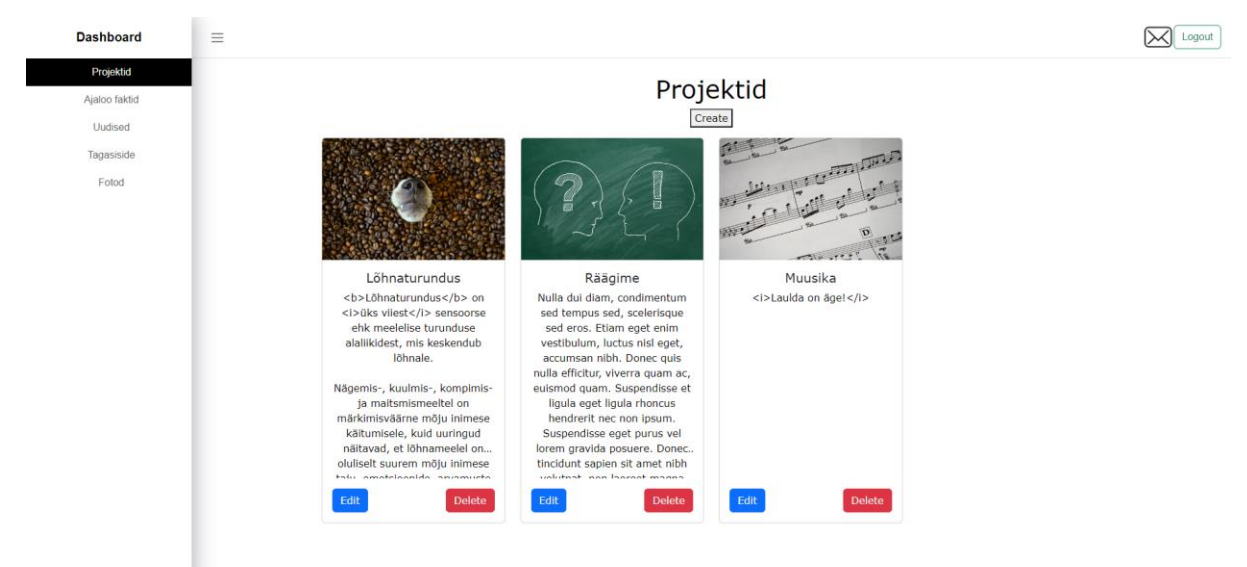

Joonis 18. Vaheleht "Admin".

Projekti või teiste elementide loomiseks peab klõpsama "Admin" vahelehel nuppu "*Create*". Selle vajutamisel autoriseeritud kasutajat suunatakse projekti loomise vahelehele, kus tuleb täita kõik väljad (vt joonis 19).

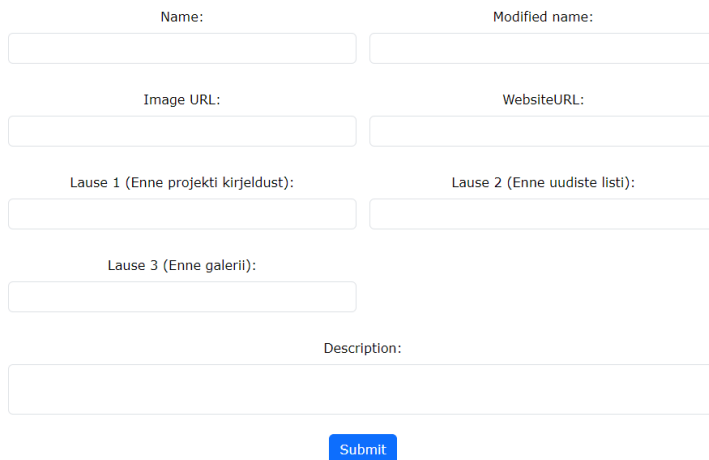

Joonis 19. Projekti loomise vorm

Projekti loomise vorm sisaldab lihtsa valideerimist, mis kontrollib, et väljad ei ole tühjaks jäetud. Kõigi väljade täitmisel vajutades nuppu "*Submit*", luuakse uue projekti ja kasutajat suunatakse tagasi "Admin" vahelehele.

Sisu loomiseks, muutmiseks ja kustutamiseks on vajalik, et kasutaja enne autentiks ennast, täites sisselogimisvormi (vt joonis 20).

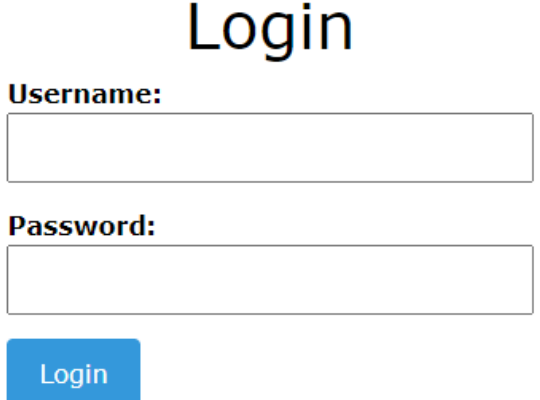

Joonis 20. Sisselogimisvorm

Kasutaja saab logida välja, vajutades "Admin" vahelehel olevat "*Logout*" nuppu.

# <span id="page-26-0"></span>**5. Testimine ja analüüs**

Valminud veebisaidi testimist alustati turvalisuse testimisest. Selleks kasutas töö autor Euroopa Liidu isikuandmete kaitse üldmääruse (GDPR) kontrolllimise töörista (vt joonis 21).

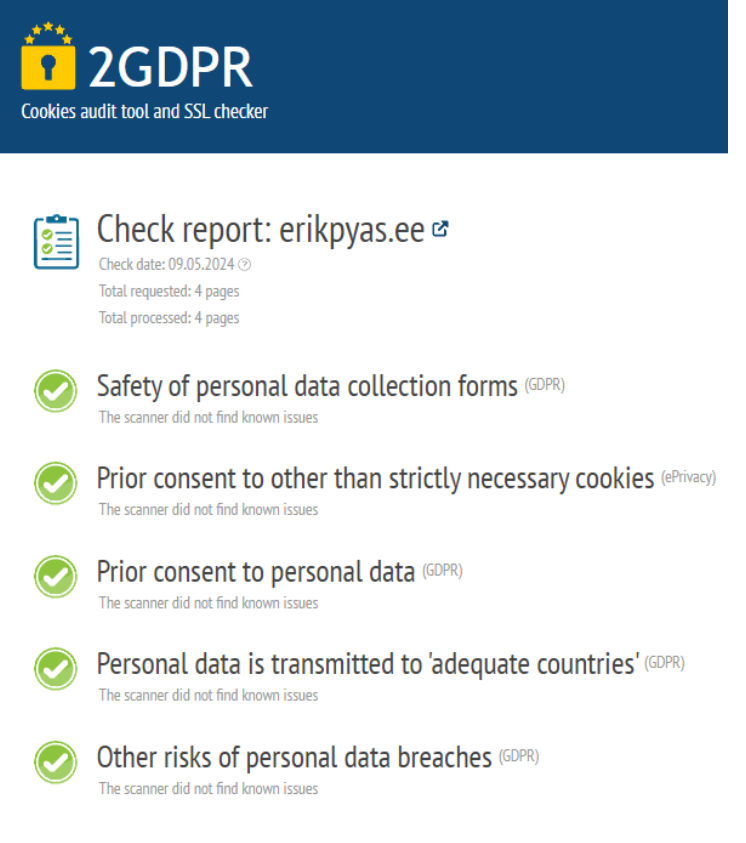

Joonis 21. GDPR testi tulemus uuel veebisaidil [24].

Veebisaidi vastavus GDPR nõuetele tagab kasutajate privaatsuse ja nende andmete kaitstuse. HTTPS protokolli kasutamine ning GDPR standardite täitmine tõestavad, et veebisait on turvaline ja kasutajate andmed on kaitstud.

Mobiilisõbralikkuse hindamiseks kasutas töö autor Bingi testimisvahendit, mis analüüsib veebisaidi kohandatust mobiilseadmetele (vt joonis 22).

# Mobile Friendliness Test Tool <sup>o</sup>

www.erikpyas.ee This page is mobile friendly Viewport configured correctly Page content fits device width Text on the page is readable Links and tap targets are sufficiently large and touch-friendly

Joonis 22. Mobiilisõbralikkuse testi tulemus [25]

Testimistulemus näitas, et veebisait on mobiilisõbralik. Seega valminud veebisait pakub selle külastajatele sujuvat ja optimeeritud vaadet nutiseadmetes.

Valminud veebisaidi jõudluse, kättesaadavuse, parimate praktikate ja SEO testimiseks kasutas töö autor Pagespeed Insightsi tööriista. Analüüsiti veebisaidi avalehe arvuti (vt joonis 23) ja mobiili testi tulemused.

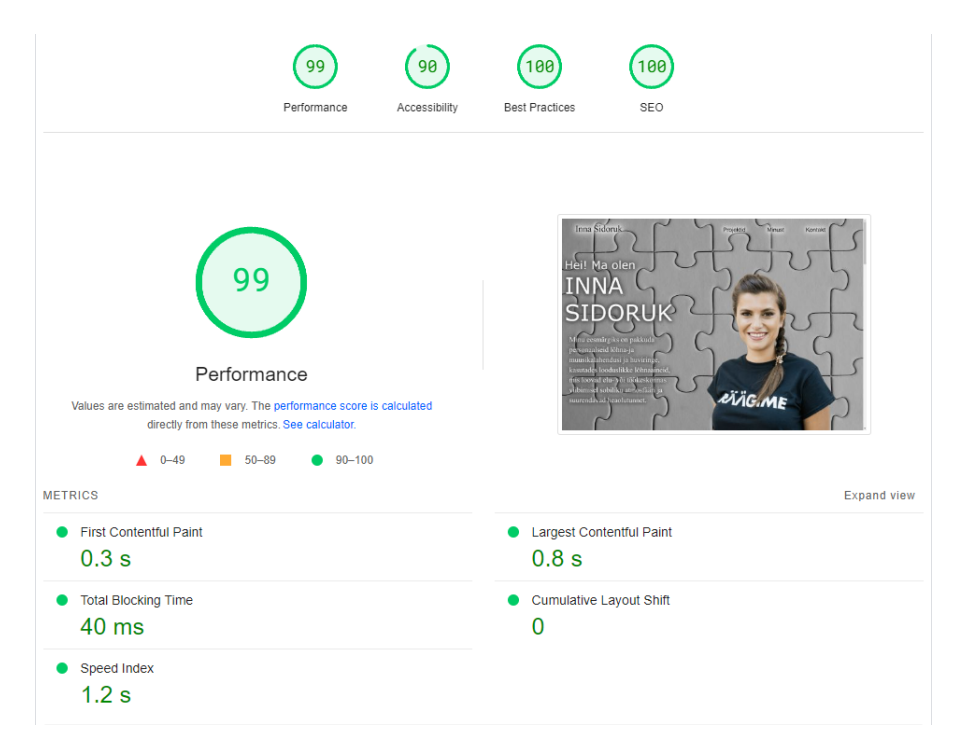

## Joonis 23. Kiiruse testi tulemus [26]

Veebisaidi toimimist kinnitavad tulemused on väga positiivsed. Kõik näitajad, sealhulgas jõudlus, parimad praktikad, kättesaadavus ja SEO, näitasid väga head tulemust.

Vaatamata veebisaidi heale jõudlusele ja turvalisusele vajab see kliendi sõnul disaini osas veel arendamist. Kliendi tagasisides märgitakse, et veebisait sisaldab ilusaid ja huvitavaid detaile, kuid terviklik välimus jääb puudu. Mobiiliversioon vajab samuti täiendavat arendust. Veebisaidi kasutusele võtmiseks tuleb seda veel veidi täiustada.

# <span id="page-29-0"></span>**6. Võimalikud edasiarendused**

Testimistulemused näitasid, et valminud veebisait toimib suurepäraselt kuid alati on ruumi edasiarendusteks. Üks olulisemaid valdkondi, mida saab edasi arendada on admini tegevused. Admini tegevuste laiendamine võimaldab autoriseeritud kasutajal veelgi suuremat paindlikkust ja kontrolli veebisaidi sisu üle. Hetkel on võimalik lisada, muuta ja eemaldada projekte, uudiseid, ajaloo fakte ja klientide tagasisidet, kuid ülejäänud sisu nagu kontaktinfo vahelehel "Kontakt", lingid sotsiaalvõrgustikele, ettevõtja tutvustav sektsioon avalehel on staatilised. Lisafunktsionaalsus võimaldaks ettevõtjal koheselt värskendada kontaktinfot, tutvustust ja muud sisu, ilma et oleks vaja spetsiifilisi tehnilisi oskusi või abi.

Lisaks veebisaidi sisu võiks olla kättesaadav erinevatel keeltel. Mitmekeelsuse lisamine on samuti oluline samm, et muuta veebisait ligipääsetavamaks erinevatele sihtgruppidele. Inglise ja vene keele lisamine võimaldab külastajatel, kes ei oska eesti keelt, siiski leida vajalikku teavet ja lihtsasti navigeerida veebisaidil.

# <span id="page-30-0"></span>**Kokkuvõte**

Bakalaureusetöö eesmärk oli luua personaalne veebisait ettevõtjale Inna Sidoruk. Selleks uuriti veebidisaini printsiibid, tutvuti erinevate veebiarenduse tehnoloogiatega. Koostöös kliendiga sai paika pandud funktsionaalsed ja mittefunktsionaalsed nõuded, valmis esimene prototüüp. Selle valmistamisel kasutati Figma platvormi, mis võimaldas visuaalselt kavandada ja kujundada veebisaidi struktuuri. Valminud veebisait asub veebiaadressil [https://www.inna-sidoruk.ee.](https://www.inna-sidoruk.ee/) Veebisaidi arendamisel kasutas töö autor järgmised tehnoloogiad: HTML, CSS, MongoDB, JavaScript ning selle raamistikud Express.js ja Vue.js. Veebisaidi toimimist testiti erinevate veebitööriistade abil, et kontrollida, kas see vastab alguses sätestatud mittefunktsionaalsetele nõuetele. Testide tulemused näitasid, et loodud veebisait on mitmekülgne, kohandub hästi mobiilseadmetega, pakub turvalist keskkonda ning laeb kiiresti. Selline terviklik lähenemine võimaldas tagada, et Inna Sidoruki personaalne veebisait vastab tema vajadustele ja nõuetele ning pakub veebisaidi külastajatele sujuvat ja meeldivat kogemust.

# <span id="page-31-0"></span>**Viidatud kirjandus**

[1] Anniss M. *What is a Website and How Do I Use It?* Britannica, 2014 (03.03.2024)

[2] Weibel, D., Wissmath, B., & Groner, R. (2010). Motives for Creating a Private Website and Personality of Personal Homepage Owners in Terms of Extraversion and Heuristic Orientation. Cyberpsychology: Journal of Psychosocial Research on Cyberspace, 4(1), Article 5.<https://cyberpsychology.eu/article/view/4234> (10.05.2024)

[3] Pierre. A Personal Web Portfolio: Creating an Online Presence from Conception to Implementation. State University of New York Polytechnic Institute. 2020. [https://soar.suny.edu/bitstream/handle/20.500.12648/1669/Pierre\\_FINAL%20%281%29.docx](https://soar.suny.edu/bitstream/handle/20.500.12648/1669/Pierre_FINAL%20%281%29.docx%20ks.pdf?sequence=1&isAllowed=y) [%20ks.pdf?sequence=1&isAllowed=y](https://soar.suny.edu/bitstream/handle/20.500.12648/1669/Pierre_FINAL%20%281%29.docx%20ks.pdf?sequence=1&isAllowed=y) (02.03.2024)

[4] Tsykunov A. Personal Branding and Visual Identity: A Case Study of Personal Web Portfolio. University of Applied Sciences. 2016.

[https://www.theseus.fi/bitstream/handle/10024/112490/Thesis+Work+Alexey+Tsykunov+D](https://www.theseus.fi/bitstream/handle/10024/112490/Thesis+Work+Alexey+Tsykunov+DE09.pdf?sequence=1) [E09.pdf?sequence=1](https://www.theseus.fi/bitstream/handle/10024/112490/Thesis+Work+Alexey+Tsykunov+DE09.pdf?sequence=1) (08.03.2024)

[5] Williams R. The non-designer's design book. Second Edition. Design and Typographic Principles for the Visual Novice. 2004.

[6] Web Content Accessibility Guidelines (WCAG) 2.1. <https://www.w3.org/TR/WCAG21/> (03.03.2024)

[7] Malan, R., Bredemeyer D. (1999). Functional Requirements and Use Cases. [https://citeseerx.ist.psu.edu/document?repid=rep1&type=pdf&doi=aceaa41855c38aebe7c823](https://citeseerx.ist.psu.edu/document?repid=rep1&type=pdf&doi=aceaa41855c38aebe7c823e60e94b39506a92b99) [e60e94b39506a92b99](https://citeseerx.ist.psu.edu/document?repid=rep1&type=pdf&doi=aceaa41855c38aebe7c823e60e94b39506a92b99) (01.12.2023)

[8] Figma.<https://www.figma.com/> (02.12.2023)

[9] HTML For Beginners The Easy Way: Start Learning HTML & CSS Today. [https://html.com/#What\\_is\\_HTML](https://html.com/#What_is_HTML) (02.12.2023)

[10] Cascading Style Sheets home page.

<https://www.w3.org/Style/CSS/Overview.en.html> (03.03.2024)

[11] Mozilla Developer Network (MDN).

<https://developer.mozilla.org/en-US/docs/Web/JavaScript> (02.02.2024)

[12] Vue.js

<https://vuejs.org/guide/introduction.html> (02.02.2024)

[13] Gursheen Kaur. Comparison and Analysis of Popular Frontend Frameworks and Libraries: An Evaluation of Parameters for Frontend Web Development. Chitkara University Institute of Engineering and Technology, 2023.

<https://ieeexplore.ieee.org/document/10192987> (10.05.2024)

[14] Breedis R. (2021) JavaScripti kasutajaliidese raamistike võrdlus. Tartu Ülikool. [https://comserv.cs.ut.ee/ati\\_thesis/datasheet.php?id=72077](https://comserv.cs.ut.ee/ati_thesis/datasheet.php?id=72077) (02.02.2024)

[15] MongoDB.

<https://www.mongodb.com/docs/manual/> (31.03.2024)

[16] Global Reach. "8 Key Features Your Homepage Should Include".

[https://www.globalreach.com/global-reach-media/blog/2017/09/27/8-key-features-your-](https://www.globalreach.com/global-reach-media/blog/2017/09/27/8-key-features-your-homepage-should-include?fbclid=IwAR2sfafhtDls47J2QOuOs_4hOr4Qc9lwtwupC-6-FAFyg9SWOf5zlEXsjUo)

[homepage-should-include?fbclid=IwAR2sfafhtDls47J2QOuOs\\_4hOr4Qc9lwtwupC-6-](https://www.globalreach.com/global-reach-media/blog/2017/09/27/8-key-features-your-homepage-should-include?fbclid=IwAR2sfafhtDls47J2QOuOs_4hOr4Qc9lwtwupC-6-FAFyg9SWOf5zlEXsjUo)

[FAFyg9SWOf5zlEXsjUo](https://www.globalreach.com/global-reach-media/blog/2017/09/27/8-key-features-your-homepage-should-include?fbclid=IwAR2sfafhtDls47J2QOuOs_4hOr4Qc9lwtwupC-6-FAFyg9SWOf5zlEXsjUo) (31.03.2024)

[17] Chauhan A. (2019) A Review on Various Aspects of MongoDb Databases. *International Journal of Engineering Research & Technology*, *8*(5), pp. 90-92. CSE Department. Rawal Institute of Engineering and Technology.

[https://www.ijert.org/research/a-review-on-various-aspects-of-mongodb-databases-](https://www.ijert.org/research/a-review-on-various-aspects-of-mongodb-databases-IJERTV8IS050031.pdf)[IJERTV8IS050031.pdf](https://www.ijert.org/research/a-review-on-various-aspects-of-mongodb-databases-IJERTV8IS050031.pdf) (21.04.2024)

[18] Frisbie M (2018). Professional Javascript for Web Developers. <https://search.worldcat.org/title/1033587182> (29.04.2024)

[19] Cortez K (2019). The Disadvantages of Wordpress.

<https://doctorlogic.com/blog/disadvantages-of-wordpress> (05.01.2024)

[20] Raidma M (2020). Disaini platvormide võrdlemine Figma, Adobe XD ja Sketch näitel. Tartu Ülikool.

[https://comserv.cs.ut.ee/ati\\_thesis/datasheet.php?id=74598](https://comserv.cs.ut.ee/ati_thesis/datasheet.php?id=74598) (05.01.2024)

[21] UX tools official website.

<https://uxtools.co/survey/2023/toolkit> (05.01.2024)

[22] Rajesh C. International Journal of Computer Science and Information Technologies. 2014.

<https://ijcsit.com/docs/Volume%205/vol5issue02/ijcsit20140502328.pdf> (05.01.2024)

[23] Baturay M. H. Responsive Web Design: A New Type of Design for Web-based Instructional Content.

<https://www.sciencedirect.com/science/article/pii/S1877042813048829> (07.05.2024)

[24] 2GDPR. Cookies audit tool and SSL checker.

<https://2gdpr.com/> (10.05.2024)

[25] Bing Mobile Friendliness Test Tool.

<https://www.bing.com/webmaster/tools/mobile-friendliness> (10.05.2024)

[26] PageSpeed Insights

[https://pagespeed.web.dev/analysis/https-www-erikpyas-](https://pagespeed.web.dev/analysis/https-www-erikpyas-ee/okcz7c8mqm?form_factor=desktop)

[ee/okcz7c8mqm?form\\_factor=desktop](https://pagespeed.web.dev/analysis/https-www-erikpyas-ee/okcz7c8mqm?form_factor=desktop) (11.05.2024)

# <span id="page-34-0"></span>**Lisad**

# <span id="page-34-1"></span>**I Litsents**

Lihtlitsents lõputöö reprodutseerimiseks ja üldsusele kättesaadavaks tegemiseks.

Mina, Erik Päslane, annan Tartu Ülikoolile tasuta loa (lihtlitsentsi) minu loodud teose "Ettevõtja personaalne veebisait", mille juhendaja on Lidia Feklistova, reprodutseerimiseks eesmärgiga seda säilitada, sealhulgas lisada digitaalarhiivi DSpace kuni autoriõiguse kehtivuse lõppemiseni.

- 1. Annan Tartu Ülikoolile loa teha punktis 1 nimetatud teos üldsusele kättesaadavaks Tartu Ülikooli veebikeskkonna, sealhulgas digitaalarhiivi DSpace kaudu Creative Commonsi litsentsiga CC BY NC ND 3.0, mis lubab autorile viidates teost reprodutseerida, levitada ja üldsusele suunata ning keelab luua tuletatud teost ja kasutada teost ärieesmärgil, kuni autoriõiguse kehtivuse lõppemiseni.
- 2. Olen teadlik, et punktides 1 ja 2 nimetatud õigused jäävad alles ka autorile.
- 3. Kinnitan, et lihtlitsentsi andmisega ei riku ma teiste isikute intellektuaalomandi ega isikuandmete kaitse õigusaktidest tulenevaid õigusi.

Erik Päslane **15.05.2024**